#### Student Home Screen After logging into lvy Advising from MYIvy

| April 🗋 Linkeshi 🕷 RTisckels 🖽 Mylinstitution - Elin ★ Bo      | ookmants 🦂 by Tech Central Aul 🕒 Compas  | s Eign W 🚺 🔿 NACADE + Events II 🕒 Junior an        | i Cadetix 🔰 🛷 Microsoft Word - 10 |
|----------------------------------------------------------------|------------------------------------------|----------------------------------------------------|-----------------------------------|
|                                                                | You are carriedly logged in as Luff Alas | enderson discurrentersony)                         |                                   |
| Services                                                       |                                          |                                                    |                                   |
|                                                                |                                          |                                                    |                                   |
| Search services and people                                     |                                          |                                                    | à.                                |
|                                                                |                                          |                                                    |                                   |
| low can we help?                                               |                                          |                                                    |                                   |
|                                                                |                                          |                                                    |                                   |
| ur Connections                                                 |                                          |                                                    |                                   |
|                                                                |                                          |                                                    |                                   |
|                                                                |                                          |                                                    |                                   |
| Larry Attai                                                    | . 6                                      | Tamara Cooper                                      |                                   |
| Larry Attai<br>Instuctor                                       | - (                                      | Tamara Cooper<br>Instructor of Business            | •                                 |
|                                                                |                                          |                                                    |                                   |
| Intellictor                                                    | - (                                      | instructor of Bosinesa                             | •                                 |
| Instructor Amy Griffin Campus Director of Advestrg             |                                          | Dennis McCrory<br>Henructor                        |                                   |
| Instructor Amy Griffin Campus Director of Advising Amanda Owen |                                          | Dennis McCrory<br>Hemucia<br>Rebecca Patten-Lemons |                                   |
| Instructor Amy Griffin Campus Director of Advestrg             | - 0                                      | Dennis McCrory<br>Henructor                        |                                   |
| Instructor Amy Griffin Campus Director of Advesing Amanda Owen | - 0                                      | Dennis McCrory<br>Hemucia<br>Rebecca Patten-Lemons |                                   |

Choose a person from your Success Network: Click the down arrow to see connection options. If the person has set up office hours the word SCHEDULE will appear:

| ≡ Services                          |                      |  |
|-------------------------------------|----------------------|--|
| Search services and people          |                      |  |
| How can we h                        | nelp?                |  |
| Your Connections                    | Schedule             |  |
| Chris Davy<br>Academic Advisor, Pro | Email                |  |
| Yasmin Gold<br>Advisor              | Call<br>View Profile |  |
| Paul Jackson<br>Instructor          |                      |  |
| Kaily Maze<br>General Advisor       | +                    |  |
| Justin Withers<br>Instructor        |                      |  |
|                                     |                      |  |

Choose an appointment type:

## Schedule Appointment

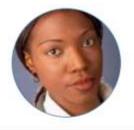

# Yasmin Gold

Advisor Academic Advisor, Instructor, Program Advisor

## What do you need help with?

| Event                            | ~ |
|----------------------------------|---|
| Weekly Advising $ \diamondsuit $ | ~ |
| Advising                         | ~ |
| Teaching                         | ~ |

CANCEL

CONTINUE

Choose an appointment Reason:

| ■ Schedule A    | ppointment                                                                            |        |
|-----------------|---------------------------------------------------------------------------------------|--------|
|                 | Yasmin Gold<br><sup>Advisor</sup><br>Academic Advisor, Instructor,<br>Program Advisor |        |
| Weekly Advising | ς Φ                                                                                   | ~      |
| Advising        |                                                                                       | ^      |
| General Advis   | ing Visit                                                                             |        |
| Major advisin;  | g                                                                                     |        |
| Seek career ad  | dvice                                                                                 |        |
| Registration /  | Class Schedule                                                                        |        |
| CANCEL          | со                                                                                    | NTINUE |

Choose a Date and Time:

■ Schedule Appointment

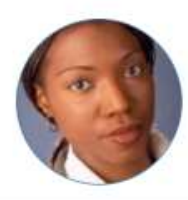

## Yasmin Gold

Advisor

Academic Advisor, Instructor, Program Advisor

#### What day and time works for you?

| 6/01         | /18 |    | ÷     | 00  | 5/03/1 | 18            | Friday, 06/01             | 1 available |
|--------------|-----|----|-------|-----|--------|---------------|---------------------------|-------------|
| $\leftarrow$ |     | Ju | ne 20 | 018 |        | $\rightarrow$ | 19:15 - 19:30 pm<br>Wimba | 15m         |
| Su           | Mo  | Tu | We    | Th  | Fr     | 5a            |                           |             |
|              |     |    |       |     | 1      | 2             | Saturday, 06/02           | 2 available |
| 3            | a,  | 5  | 6     | 7   | 8      | 9             | 19:00 - 19:15 pm          | 15m         |
| 10           | 11  | 12 | 13    | 14  | 15     | 16            | Wimba                     |             |
| 17           | 18  | 19 | 20    | 21  | 22     | 23            |                           |             |
| 24           | 25  | 26 | 27    | 28  | 29     |               | 19:15 - 19:30 pm<br>Wimba | 15m         |

.

#### Confirm Appointment Details. Specifically LOCATION and Time Zone!

#### ≡ Schedule Appointment

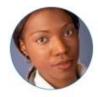

## Yasmin Gold

Advisor Academic Advisor, Instructor, Program Advisor

#### Does this look correct?

Date and Time Every Monday, 07:00 – 08:00 am Starts: Monday, June 18 Ends: End of term

Location Chrysler Hall, Room 301 Knock once and enter Change location Reason for Visit Weekly advising <u>Change</u>

Course

Add a course

If you want, tell us a little bit about what's going on so we can help

BACK

CONFIRM

Appointment confirmation page - Please double check location options -

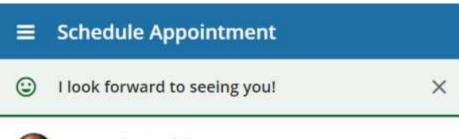

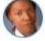

# Yasmin Gold

Academic Advisor, Instructor, Program Advisor

Date and Time Every Monday, 07:00 – 08:00 am Starts: Monday, June 18 Ends: Monday, August 06

Location Chrysler Hall, Room 301 Knock once and enter

Reason for Visit Weekly advising

Make a change to this appointment

Return to the main Services page